Guten Tag, Sehr geehrte Damen und Herren,

unter folgenden Link können Sie sich ein Update für das Olympia PC Programm **32 und 64 Bit** herunterladen.

## http://www.olympia-vertrieb.de

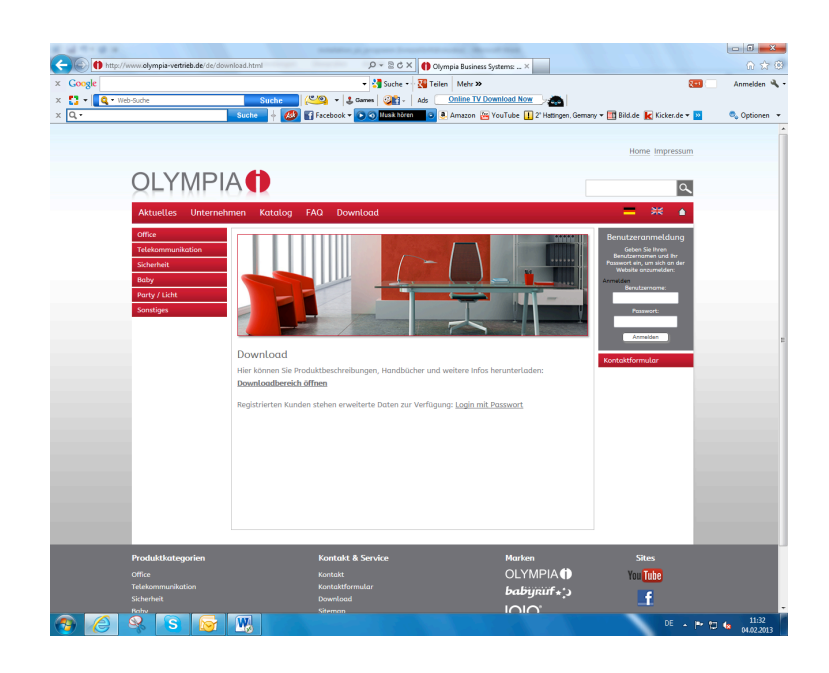

Downloadbereich öffnen

## Cashregister

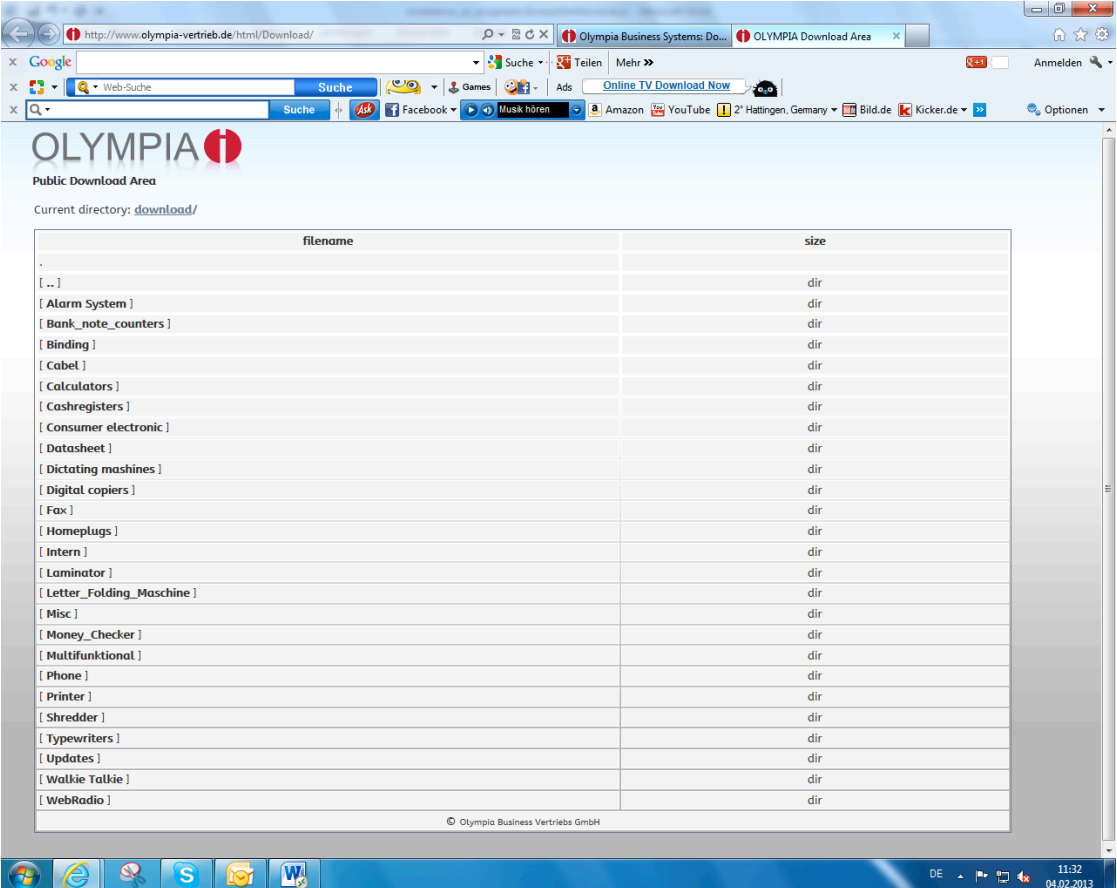

Bevor Sie sich das Aktuelle ECR- System von unserer Homepage downloaden, löschen Sie bitte das alte PC-Programm komplett von Ihrem Rechner. 1.

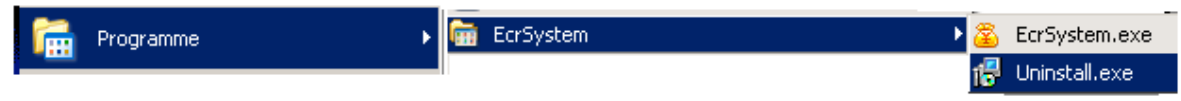

2. Unter C:\Programme\EcrSystem die Datei mit dem Namen "ecr" noch einmal extra löschen.

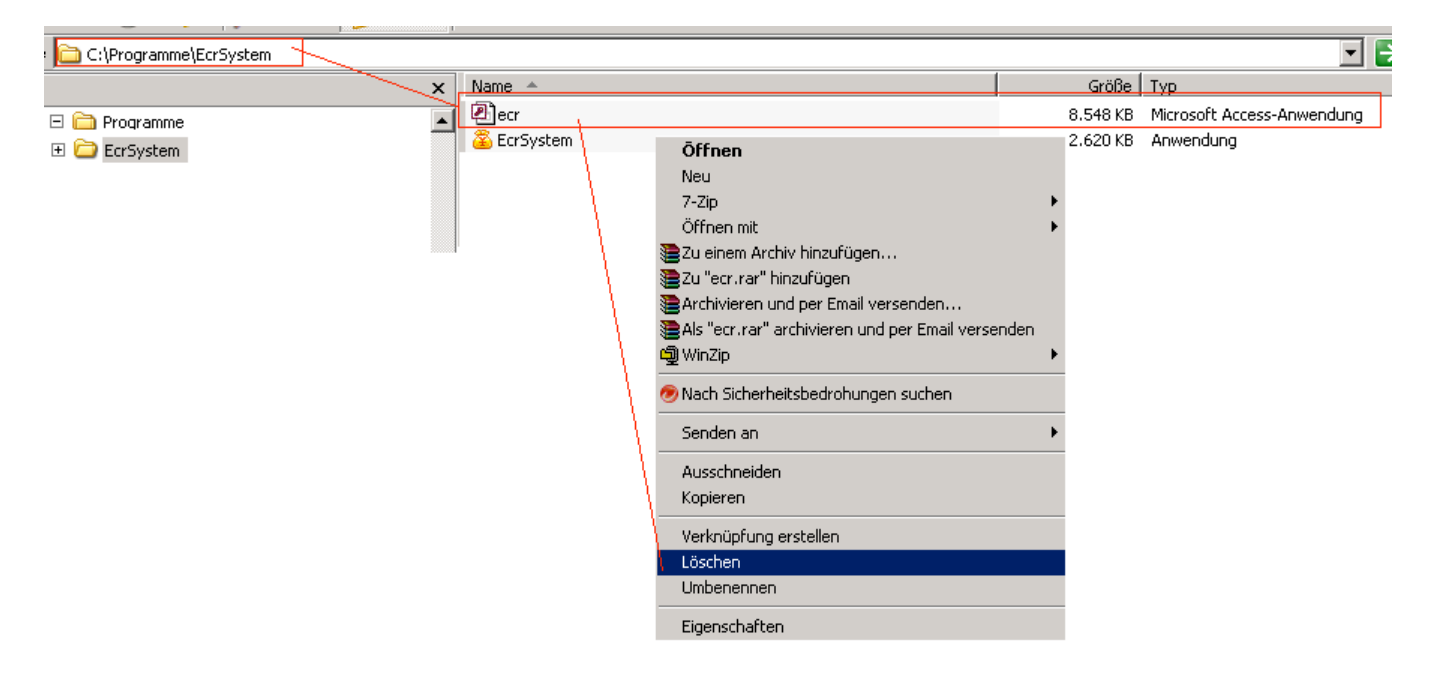

Laden Sie sich den Ordner **Setup cm 9xx.zip** herunter und entpacken diesen.

Klicken Sie auf den Button "Setup ECR System" und folgen den Anweisungen.

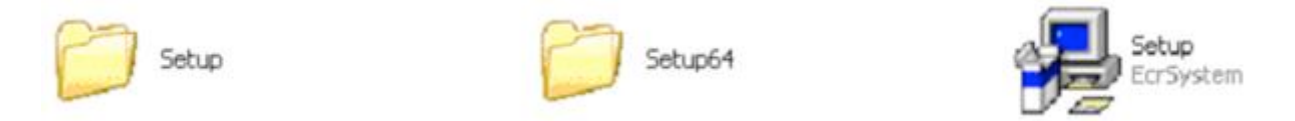

Laden Sie sich auch diese 3 Ordner herunter damit Sie auf dem neuesten Stand sind.

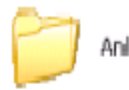

Anleitungen

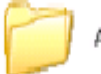

Anwendungen\_Applications

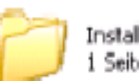

Installationsanweisung Wichtig!! i Seibe

**Aktivieren Sie die Administratorrechte siehe weiter unten in diesem Dokument**.

Stellen Sie einmalig Ihren Tastaturtyp ein z.B. CM 941-942 48 Tasten = Hubtastatur 84 Tasten = Flachtastatur. Jetzt lesen Sie Ihre Kasse aus.

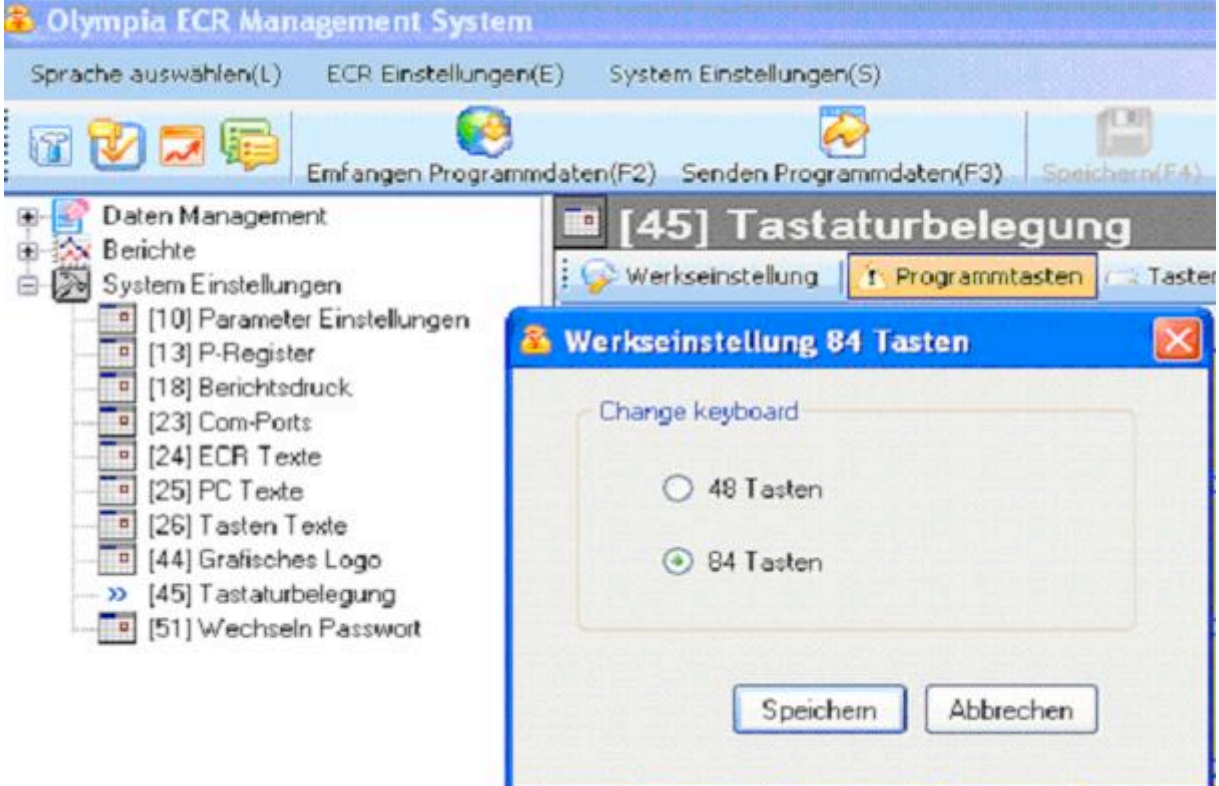

Alle weiteren Informationen entnehmen Sie Ihrer Programmieranleitung. **Administratorrechte**

1. Windows Explorer starten

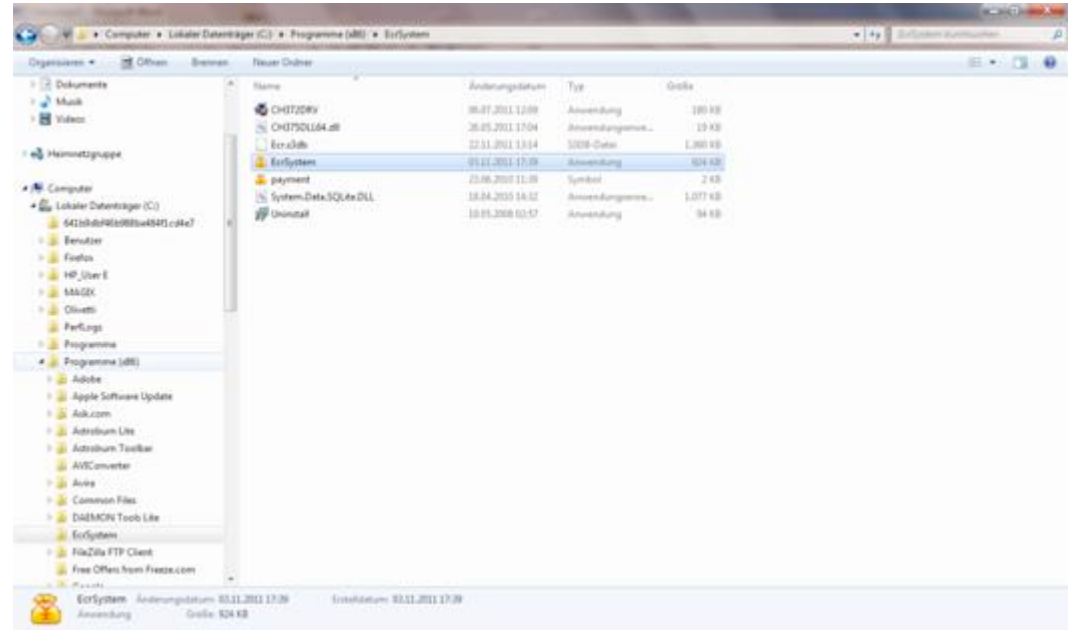

- 2. 3. EcrSystem.exe mit rechter Maustaste anklicken und im Kontexmenü den Punkt EIGENSCHFTEN mit linker Maustaste anwählen.
- 4. Registerkarte KOMPATIBILITÄT auswählen

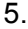

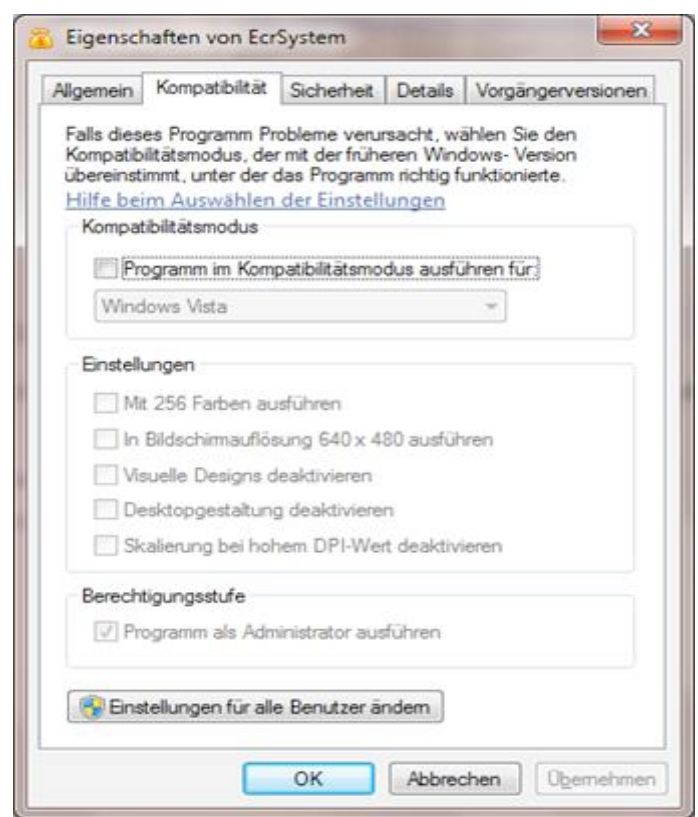

6. Button EINSTELLUNGEN FÜR ALLE BENUTZER ÄNDERN mit linker Maustaste klicken.

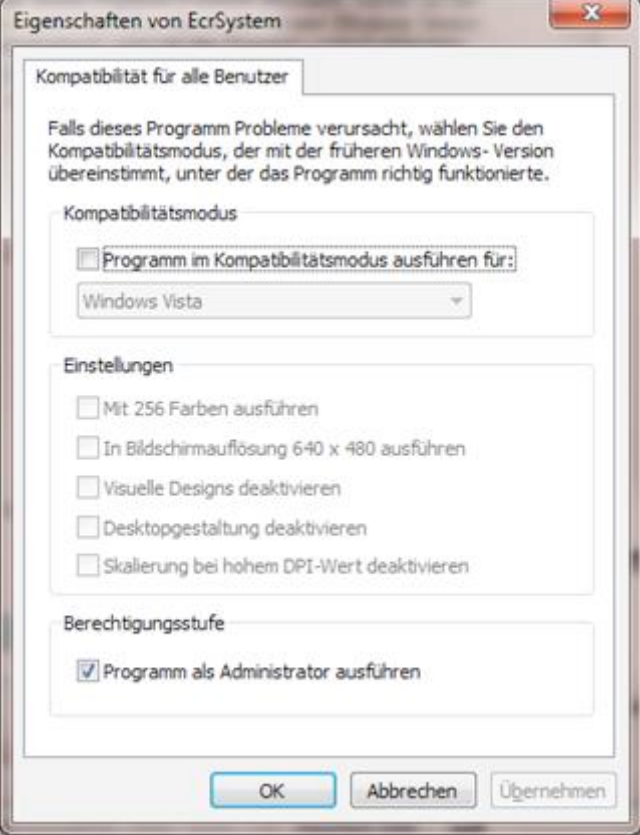

- 7. Optionshaken bei "Programm als Administrator ausführen" setzen.
- 8. Klicken Sie auf übernehmen und dann schließen Sie alle geöffneten Fenster durch das Anklicken der OK Schaltfläche.

Es grüßt Sie freundlich / Best regards Reiner Weier Technischer Support / Technical Support \*\*\*\*\*\*\*\*\*\*\*\*\*\*\*\*\*\*\*\*\*\*\*\*\*\*\*\*\*\*\*\*\*\*\*\*\*\*\*\*\*\*

## **OLYMPIA**

Business Systems Vertriebs GmbH Zum Kraftwerk 1 / Tor 4 D-45527 Hattingen Deutschland/Germany Tel./Phone: +49 (0) 2324 680-172 Fax: +49 (0) 2324 680-190 E-mail: weier@olympia-vertrieb.de Internet/Web: www.olympia-vertrieb.de \*\*\*\*\*\*\*\*\*\*\*\*\*\*\*\*\*\*\*\*\*\*\*\*\*\*\*\*\*\*\*\*\*\*\*\*\*\*\*\*\*\*

Sitz der Gesellschaft: Hattingen Handelsregister Essen HRB 15068 Ust.IdNr.: DE 812246 172 Steuer-Nr. 323/5822/0390 Geschäftsführer: Heinz Prygoda Bankverbindung: Sparkasse Hattingen BLZ 430 510 40 Kto.-Nr. 70 888 SWIFT-CODE. WELADED1HTG